<span id="page-0-1"></span><span id="page-0-0"></span>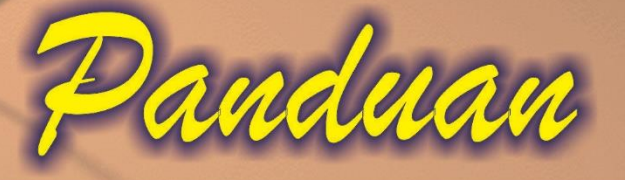

# Penggunaan AnBuso

(Analisis Butir Soal) Versi 8.0

**Ali Muhson** 

**UNIVERSITAS NEGERI YOGYAKARTA** 

2017

# **DAFTAR ISI**

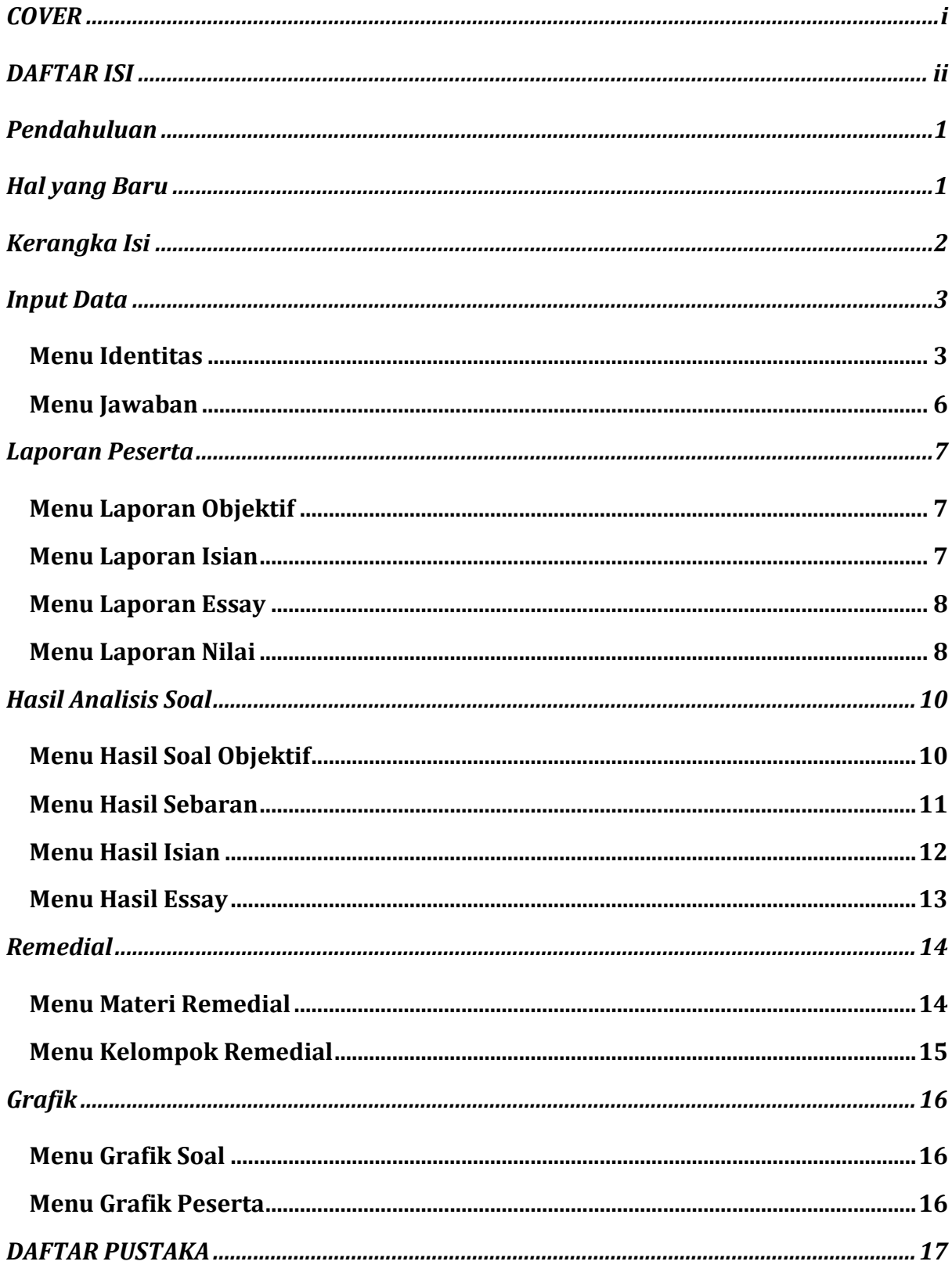

# *Pendahuluan*

<span id="page-2-0"></span>Aplikasi **AnBuso (Analisis Butir Soal)** merupakan program analisis butir soal yang dikembangkan secara sederhana untuk membantu dalam membuat administrasi guru, khususnya yang terkait dengan analisis butir soal. AnBuso dikembangkan dengan program Microsoft Excel sehingga mempermudah guru dalam menggunakannya. Program ini dapat dibuka secara langsung dengan menggunakan Microsoft Excel 2007 ke atas.

Ada beberapa alasan mengapa perlu menggunakan AnBuso, di antaranya adalah:

- Sederhana programnya
- Mudah menggunakannya
- Compatible
- Praktis penggunaannya
- Tersedia untuk tes objektif dan essay
- Ada pengelompokan remedial
- Hasil analisis dalam format laporan
- Hasil analisis grafik tersedia
- Tidak berbayar *(Free of Charge)*

<span id="page-2-1"></span>Untuk mendapatkan AnBuso secara gratis silakan melakukan pemesanan dengan mengunjungi<http://blog.uny.ac.id/alimuhson/>

# *Hal yang Baru*

AnBuso pertama kali dibuat pada tahun 2011 dan terus dikembangkan sesuai dengan tuntutan dan kebutuhan guru dalam melakukan analisis butir soal. Pada AnBuso versi 8 ini yang dikeluarkan pada tahun 2017, ada perubahan yang dilakukan yakni

- 1. Jumlah peserta tes yang pada versi sebelumnya hanya terbatas pada maksimal 50 ditambah menjadi maksimal 200 orang. Dengan demikian aplikasi ini dapat dimanfaatkan tidak hanya untuk analisis per kelas melainkan juga untuk gabungan dari beberapa kelas sekaligus.
- 2. Menambahkan informasi tentang daya serap siswa untuk masing-masing tes dan daya serap keseluruhan.

# *Kerangka Isi*

<span id="page-3-0"></span>AnBuso yang dikembangkan dengan Microsoft Excel terdiri atas beberapa menu yang pada prinsipnya dikelompokkan ke dalam empat bagian, yaitu:

- 1. **Input data**, yang meliputi:
	- a. **Identitas**, yang berisi identitas umum dan identitas tes.
	- b. **Jawaban**, yang berisi jawaban siswa.
- 2. **Data dan Nilai**, yang meliputi:
	- a. **Objektif:** Data Jawaban Soal Objektif
	- b. **Isian:** Data Jawaban Soal Isian Singkat
	- c. **Essay:** Skor Jawaban Soal Essay
	- d. **Nilai:** Daftar Nilai Siswa
- 3. **Hasil Analisis Soal,** yang meliputi:
	- a. **Objektif:** Hasil Analisis Soal Pilihan Ganda
	- b. **Sebaran:** Sebaran Jawaban Soal Pilihan Ganda
	- c. **Isian:** Hasil Analisis Soal Isian Singkat
	- d. **Essay:** Hasil Analisis Soal Essay
- 4. **Remedial,** yang meliputi:
	- a. **Materi:** Materi Remedial Klasikal dan Individual
	- b. **Kelompok:** Jadwal Pengelompokan Peserta Remedial
- 5. **Grafik,** yang meliputi:

Г

- a. **Soal:** Distribusi Nilai dan Ketuntasan Belajar
- b. **Peserta:** Proporsi Ketuntasan Belajar

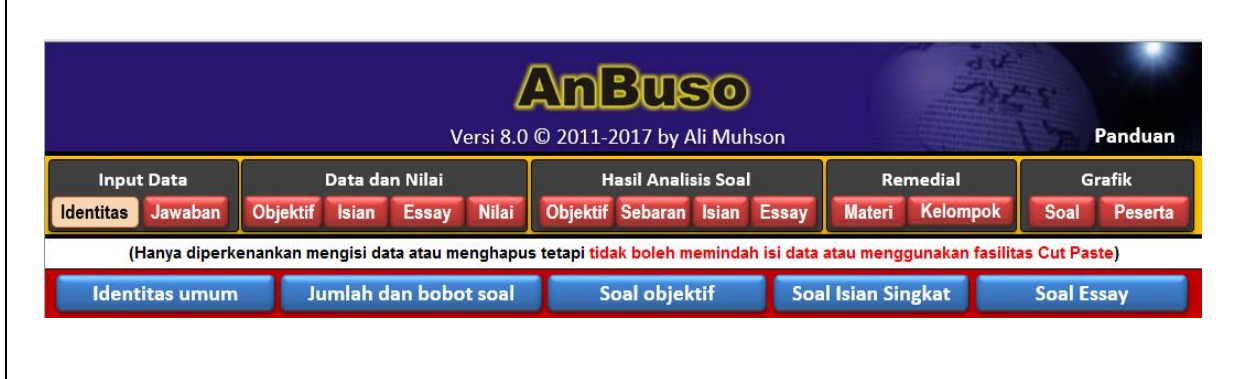

Gambar 1. Tampilan AnBuso

# *Input Data*

<span id="page-4-0"></span>Pengisian data dalam AnBuso dapat dilakukan pada Menu **Input Data**. Menu input data terdiri atas **Identitas** dan **Jawaban**. Berikut penjelasannya.

### <span id="page-4-1"></span>*Menu Identitas*

Data yang perlu dimasukkan dalam menu **Identitas** meliputi:

### *Identitas Umum*

- 1. Satuan Pendidikan
- 2. Mata Pelajaran
- 3. Kelas/Program
- 4. Nama Tes
- 5. Pokok Bahasan/Sub
- 6. Nama Guru
- 7. NIP
- 8. Semester
- 9. Tahun Pelajaran

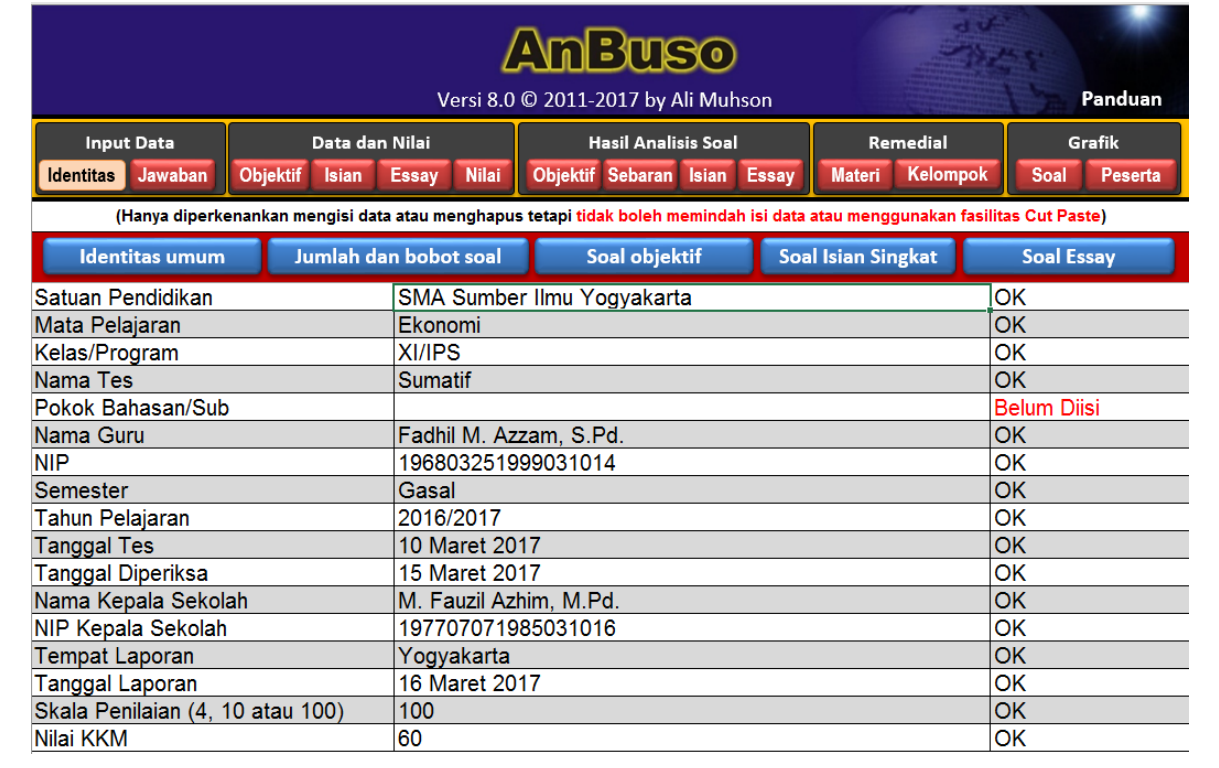

Gambar 2. Tampilan Menu **Input Identitas**

### 10. Tanggal Tes.

Isikan tanggal pelaksanaan tes, misalnya 10 Agustus 2014

11. Tanggal Diperiksa

Isikan tanggal pemeriksaan tes (boleh dikosongkan), misalnya 15 Agustus 2014

- 12. Nama Kepala Sekolah
- 13. NIP Kepala Sekolah
- 14. Tempat Laporan.

Isikan kota lokasi sekolah, misalnya Yogyakarta

15. Tanggal Laporan

Isikan tanggal dibuatnya laporan tersebut, misalnya 20 Agustus 2014

- 16. Skala Penilaian (4, 10 atau 100).
	- Isikan 4 jika penilaian yang digunakan berkisar antara 0-4
	- Isikan 10 jika penilaian yang digunakan berkisar antara 0-10
	- Isikan 100 jika penilaian yang digunakan berkisar antara 0-100

### 17. Nilai KKM.

Pengisian nilai KKM harus menyesuaikan dengan skala penilaian yang diisikan.

### *Jumlah dan Bobot Soal*

- Jumlah soal pilihan ganda (Max 50) Isikan jumlah soal pilihan ganda yang akan dianalisis. Jumlah maksimal soal yang disediakan adalah 50 soal. Jika soal yang dianalisis tidak terdapat soal pilihan ganda maka kolom ini tidak perlu diisi.
- Jumlah soal isian singkat (Max 20). Isikan jumlah soal isian singkat yang akan dianalisis. Jumlah maksimal soal yang disediakan adalah 20 soal. Jika soal yang dianalisis tidak terdapat soal isian singkat maka kolom ini tidak perlu diisi.
- Jumlah soal essay (Max 10). Isikan jumlah soal essay yang akan dianalisis. Jumlah maksimal soal yang disediakan adalah 10 soal. Jika soal yang dianalisis tidak terdapat soal essay maka kolom ini tidak perlu diisi.
- Bobot soal pilihan ganda

Isikan bobot soal pilihan ganda yang akan diberikan pada analisis ini, misalnya 50%. Jika soal yang dianalisis tidak terdapat soal pilihan ganda maka kolom ini tidak perlu diisi.

• Bobot soal isian singkat

Isikan bobot soal isian singkat yang akan diberikan pada analisis ini, misalnya 20%. Jika soal yang dianalisis tidak terdapat soal essay maka kolom ini tidak perlu diisi.

• Bobot soal essay

Isikan bobot soal essay yang akan diberikan pada analisis ini, misalnya 30%. Jika soal yang dianalisis tidak terdapat soal essay maka kolom ini tidak perlu diisi.

*Keterangan:*

*Jumlah ketiga bobot tersebut harus 100%*

### *Data Soal Pilihan Ganda dan Isian Singkat*

- Jumlah Alternatif Jawaban:
	- Isikan 4 jika alternatif jawabannya A, B, C, dan D
	- Isikan 5 jika alternatif jawabannya A, B, C, D, dan E
	- Dan sebagainya
- Skor Benar tiap Butir Soal

Isikan skor yang diperoleh peserta tes jika ia menjawab dengan benar pada setiap butir soal tersebut

- Skor Salah tiap butir soal Isikan skor yang diperoleh peserta tes jika ia menjawab salah pada setiap butir soal tersebut
- Kunci Jawaban
	- Isikan kunci jawaban soal secara berurutan mulai nomor satu sampai yang terakhir dengan format menggunakan huruf besar tanpa spasi. Misalnya DDADDCADBDDDBCBABDDD
	- Jumlah soal maksimal 50 sehingga dalam penulisan kunci jawaban maksimal 50 karakter
- Kemampuan yang diukur untuk soal pilihan ganda dan isian singkat
	- Isikan kompetensi yang diukur untuk masing-masing butir soal. Isian ini diperlukan untuk menganalisis kompetensi mana yang belum dikuasai peserta tes guna merancang program remedial baik klasikal maupun individual

### *Data Soal Essay*

• Skor Maksimal Soal

Isikan skor maksimal yang dapat diperoleh peserta tes pada setiap butir soalnya. Skor tersebut bisa berbeda-beda untuk setiap soalnya.

• Kemampuan yang diukur

Isikan kemampuan yang diukur untuk masing-masing butir soal essay.

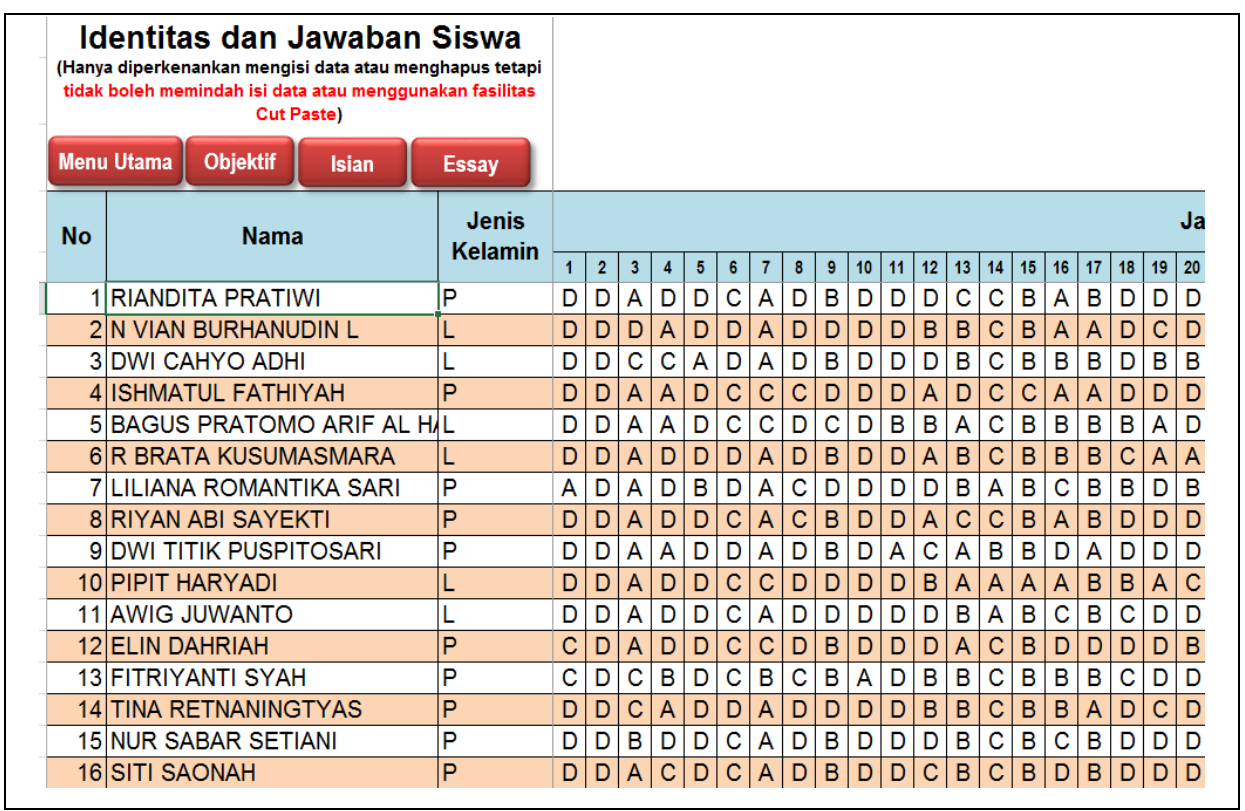

Gambar 3. Tampilan Menu **Input Jawaban**

### <span id="page-7-0"></span>*Menu Input Jawaban*

Data yang perlu dimasukkan dalam menu **Jawaban** meliputi:

- 1. Nama Peserta Tes
- 2. Jenis Kelamin ( $L = L$ aki-laki,  $P = Perempuan$ )
- 3. Jawaban Soal Pilihan Ganda
	- Isikan jawaban peserta tes secara berurutan mulai nomor satu sampai yang terakhir dengan format menggunakan huruf besar.
	- Untuk jawaban kosong atau butir pertanyaan yang tidak bisa dijawab peserta tes dapat diisikan spasi atau karakter lain selain alternatif jawaban misalnya 0.
- 4. Skor Jawaban Isian Singkat
	- Isikan 1 jika peserta tes mampu menjawab dengan benar dan 0 jika jawabannya salah untuk masing-masing butir soal isian singkat.
- 5. Skor Jawaban Essay
	- Isikan skor yang diperoleh peserta tes untuk masing-masing butir soal.

### *Laporan Peserta*

<span id="page-8-0"></span>Jika semua data yang ada dalam menu **Input Data** sudah terisi maka output lainnya akan secara otomatis terisi. Menu **Laporan Peserta** akan menghasilkan hal berikut ini.

### <span id="page-8-1"></span>*Menu Laporan Objektif*

Menu **Laporan Objektif** berisi Data Jawaban Soal Objektif yang siap dicetak. Data yang diberi background warna merah menunjukkan jawaban siswa yang salah.

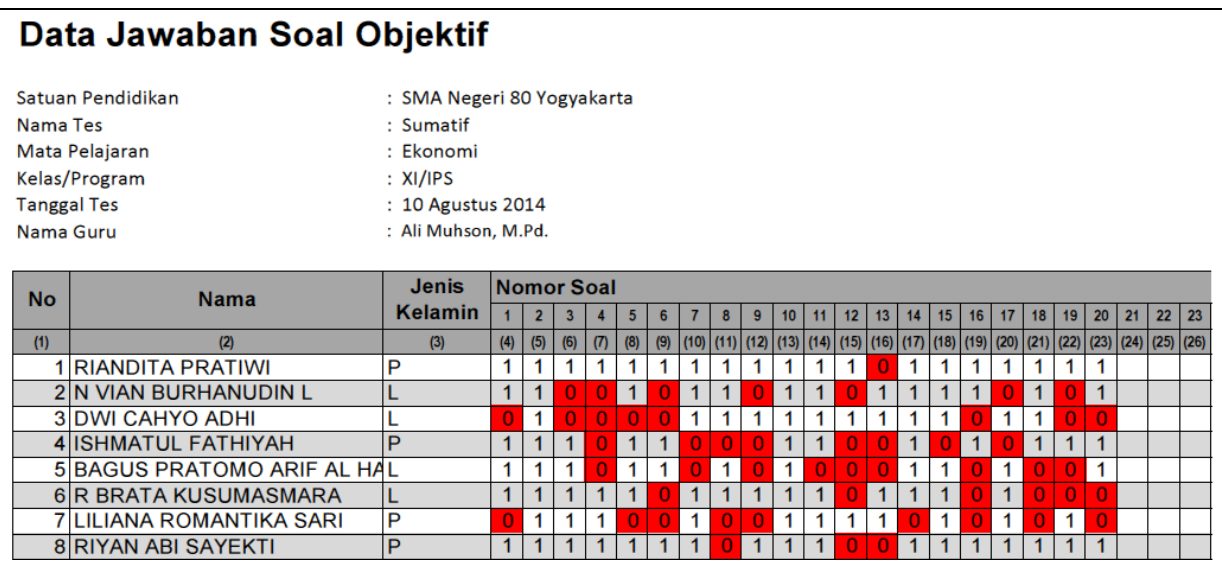

Gambar 4. Tampilan *Menu* **Laporan Objektif**

### <span id="page-8-2"></span>*Menu Laporan Isian*

Menu **Laporan Isian** berisi Data Jawaban Soal Isian Singkat yang siap dicetak. Data yang diberi background warna merah menunjukkan jawaban siswa yang salah.

|           |                               | <b>Skor Jawaban Soal Isian Singkat</b>    |              |                |                |              |              |              |                |                 |                 |                   |                 |                 |                 |                 |                       |                 |                     |                            |                     |                            |
|-----------|-------------------------------|-------------------------------------------|--------------|----------------|----------------|--------------|--------------|--------------|----------------|-----------------|-----------------|-------------------|-----------------|-----------------|-----------------|-----------------|-----------------------|-----------------|---------------------|----------------------------|---------------------|----------------------------|
|           | Satuan Pendidikan<br>Nama Tes | : SMA Sumber Ilmu Yogyakarta<br>: Sumatif |              |                |                |              |              |              |                |                 |                 |                   |                 |                 |                 |                 |                       |                 |                     |                            |                     |                            |
|           | Mata Pelajaran                | : Ekonomi                                 |              |                |                |              |              |              |                |                 |                 |                   |                 |                 |                 |                 |                       |                 |                     |                            |                     |                            |
|           | Kelas/Program                 | : XI/IPS                                  |              |                |                |              |              |              |                |                 |                 |                   |                 |                 |                 |                 |                       |                 |                     |                            |                     |                            |
|           | <b>Tanggal Tes</b>            | $: 10$ Maret 2015                         |              |                |                |              |              |              |                |                 |                 |                   |                 |                 |                 |                 |                       |                 |                     |                            |                     |                            |
|           | Nama Guru                     | : Fadhil M. Azzam, S.Pd.                  |              |                |                |              |              |              |                |                 |                 |                   |                 |                 |                 |                 |                       |                 |                     |                            |                     |                            |
| <b>No</b> | <b>Nama</b>                   | <b>Jenis</b>                              |              |                |                |              |              |              |                |                 |                 | <b>Nomor Soal</b> |                 |                 |                 |                 |                       |                 |                     |                            |                     |                            |
|           |                               |                                           |              |                |                |              |              |              |                |                 |                 |                   |                 |                 |                 |                 |                       |                 |                     |                            |                     |                            |
|           |                               | <b>Kelamin</b>                            |              | $\overline{2}$ | 3              | 4            | 5            | 6            |                | 8               | 9               | 10                | 11              | 12              | 13 <sup>1</sup> | 14              | 15 <sup>2</sup>       | 16              | 17 <sup>2</sup>     | 18 <sup>1</sup>            | 19                  | 20                         |
| $[1 -$    | [2]<br>v                      | $[3]$<br>$\mathbf{v}$                     | $\mathbf{v}$ | I≁             | $\mathbf{v}$   | $\mathbf{v}$ | $\mathbf{v}$ | $\mathbf{v}$ | r –            | $\Gamma$ $\sim$ | $\Gamma$ $\sim$ | $\mathbf{v}$      | $\Gamma$ $\sim$ | $\Gamma$ $\sim$ | $\Gamma$ $\sim$ | $\Gamma$ $\sim$ | $\lceil \cdot \rceil$ | $\Gamma$ $\sim$ | $\lceil 2 - \rceil$ | $\left[\frac{1}{2}\right]$ | $\lceil 2 - \rceil$ | $\left[\frac{1}{2}\right]$ |
|           | <b>1 RIANDITA PRATIWI</b>     | P                                         | 1            |                |                |              |              | 1            |                |                 |                 |                   |                 |                 |                 |                 |                       |                 |                     |                            |                     |                            |
|           | 2 N VIAN BURHANUDIN L         |                                           |              |                | οl             |              |              |              |                |                 |                 |                   |                 |                 |                 |                 |                       |                 |                     |                            |                     |                            |
|           | <b>3 DWI CAHYO ADHI</b>       |                                           |              |                | $\overline{0}$ |              |              |              |                |                 |                 |                   |                 |                 |                 |                 |                       |                 |                     |                            |                     |                            |
|           | 4 ISHMATUL FATHIYAH           | P                                         |              |                |                |              |              |              | $\overline{0}$ |                 |                 |                   |                 |                 |                 |                 |                       |                 |                     |                            |                     |                            |
|           | 5 BAGUS PRATOMO ARIF AL HIL   |                                           | 1            |                |                |              |              | 4            |                |                 |                 |                   |                 | Plot Area       |                 |                 |                       |                 |                     |                            |                     |                            |
|           | 6 R BRATA KUSUMASMARA         |                                           |              |                |                |              |              |              |                |                 | 1               |                   |                 |                 |                 |                 |                       |                 |                     |                            |                     |                            |
|           | 7İLILIANA ROMANTIKA SARI      | P                                         |              | 4              | 4              |              |              | 0            |                |                 |                 |                   |                 |                 |                 |                 |                       |                 |                     |                            |                     |                            |
|           | 8 RIYAN ABI SAYEKTI           | P                                         | 1            | 4              |                |              |              | 1            |                |                 | 4               |                   |                 |                 |                 |                 |                       |                 |                     |                            |                     |                            |

Gambar 5. Tampilan *Menu* **Laporan Isian**

### <span id="page-9-0"></span>*Menu Laporan Essay*

Menu **Laporan Essay**, yang berisi Skor Jawaban Soal Essay (Gambar 6) yang siap dicetak.

# **Skor Jawaban Soal Essay**

- Satuan Pendidikan **Nama Tes** Mata Pelajaran Kelas/Program **Tanggal Tes** Nama Guru
- : SMA Negeri 80 Yogyakarta
- : Sumatif
- : Ekonomi
	- : XI/IPS
- : 10 Agustus 2014
- : Ali Muhson, M.Pd.

| Νo  | <b>Nama</b>                 | <b>Jenis</b>   |     |          |                 |     | <b>Nomor Soal</b> |     |      |      |      |      |
|-----|-----------------------------|----------------|-----|----------|-----------------|-----|-------------------|-----|------|------|------|------|
|     |                             | <b>Kelamin</b> |     |          |                 |     | 5                 | 6   |      |      | g    | 10   |
| (1) | (2)                         | (3)            | (4) | (5)      | (6)             | (7) | (8)               | (9) | (10) | (11) | (12) | (13) |
|     | 1 RIANDITA PRATIWI          |                | 8   | $\bf{0}$ | 13              | 6   | 8                 |     |      |      |      |      |
|     | 2 N VIAN BURHANUDIN L       |                | 8   | 12       | 17              |     |                   |     |      |      |      |      |
|     | <b>3DWI CAHYO ADHI</b>      |                |     | 3        | 18 <sub>1</sub> | 8   | 8                 |     |      |      |      |      |
|     | <b>4 ISHMATUL FATHIYAH</b>  |                | 9   | 101      | 11              | 8   | 9                 |     |      |      |      |      |
|     | 5 BAGUS PRATOMO ARIF AL HAL |                | 8   | 13       | 16              | 8   | 6                 |     |      |      |      |      |
|     | 6 R BRATA KUSUMASMARA       |                | 8   |          | 16              | 9   | 6                 |     |      |      |      |      |

Gambar 6. Tampilan Menu **Laporan Essay**

### <span id="page-9-1"></span>*Menu Laporan Nilai*

Menu **Laporan Nilai**, berupa Daftar Nilai Siswa yang berisi tentang:

- Daftar peserta dan jenis kelaminnya
- Jumlah butir soal yang dijawab benar dan salah
- Skor dan nilai tes objektif dengan bobotnya
- Nilai tes essay dan bobotnya
- Nilai Akhir,
- Predikat. Penentuan predikat disesuaikan dengan nilai KKM yang ditentukan sekolah (Sesuai dengan Permendikbud Nomor 53 Tahun 2015), sehingga rentangnya bisa berbeda-beda tergantung nilai KKM. Contoh penentuan predikat dapat dilihat pada Tabel 1.
- Keterangan (Tuntas dan Tidak tuntas)

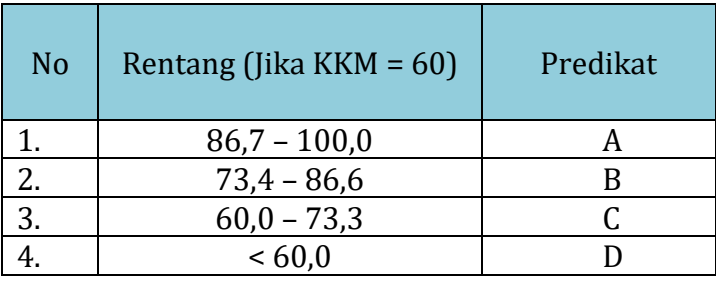

Tabel 1. Contoh Penentuan Predikat Penilaian

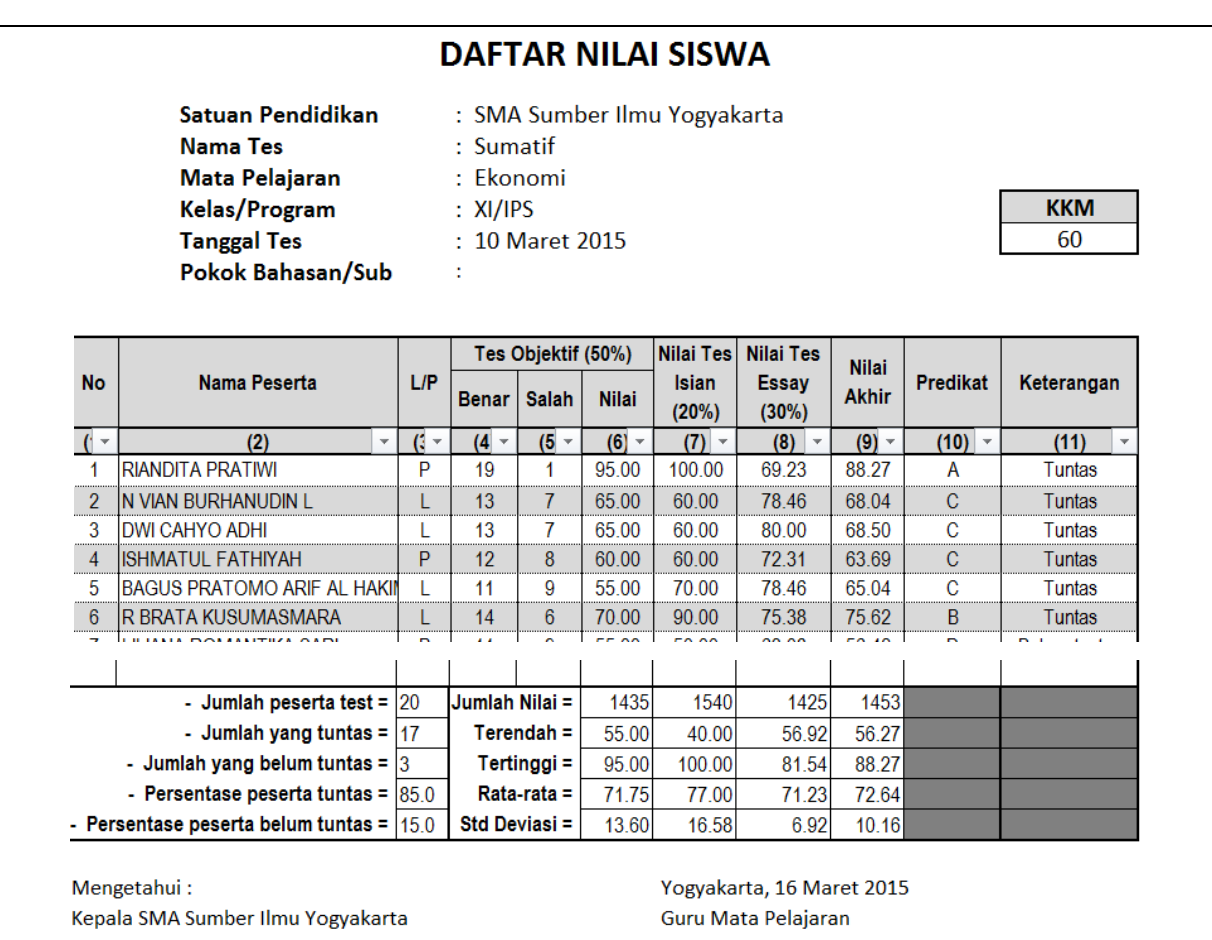

M. Fauzil Azhim, M.Pd. NIP 197707071985031016

Fadhil M. Azzam, S.Pd. NIP 196803251999031014

Gambar 7. Tampilan Menu **Laporan Nilai**

– Keterangan lain yang terdiri dari jumlah peserta tes, Jumlah (persentase) peserta yang lulus dan tidak lulus, serta nilai terendah, nilai tertinggi, nilai rata-rata dan standar deviasi

# *Hasil Analisis Soal*

<span id="page-11-0"></span>Menu ini menampilkan hasil analisis untuk kualitas soal objektif, sebaran jawaban peserta tes dan kualitas soal essay.

### <span id="page-11-1"></span>*Menu Hasil Soal Objektif*

Menu **Hasil Soal Objektif**, berupa Hasil Analisis Butir Soal Pilihan Ganda yang berisi tentang:

– Daya Beda butir soal

Kriteria Daya Beda Butir Soal yang baik adalah jika koefisien daya beda melebihi 0,3 (Nunnally & Bernstein, 2009: 304; Kaplan & Saccuzzo, 2005: 176; Azwar, 2003: 153). Sementara itu koefisien antara 0,20 – 0,29 dianggap cukup baik (Alagumalai & Curtis, 2005: 8) dan koefisien di bawah 0,2 dianggap tidak baik sehingga perlu dibuang (Ebel & Frisbie, 1991: 232; Crocker & Algina, 2006: 315). Oleh karena itu kriteria daya beda yang digunakan seperti tertuang dalam Tabel 2.

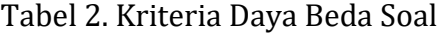

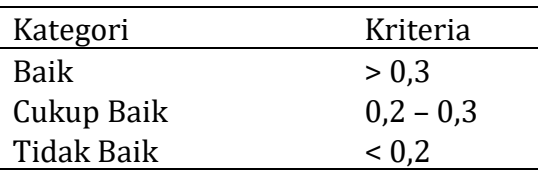

– Tingkat Kesukaran

Kriteria tingkat kesukaran yang baik adalah berkisar antara 0,3 – 0,7 (Allen & Yen, 1979: 121; Kaplan & Saccuzzo, 2005: 170; Sudjana, 2011: 137). Oleh karena itu dalam software ini digunakan kriteria seperti pada Tabel 3.

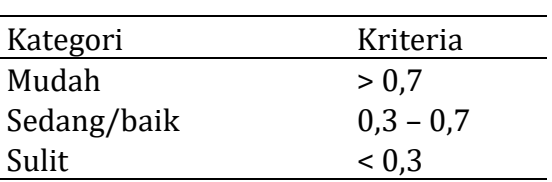

Tabel 3. Kriteria Tingkat Kesulitan Soal

– Alternatif Jawaban tidak Efektif

Kriteria pengecoh alternatif butir soal yang baik adalah jika alternatif tersebut dijawab oleh minimal 5% peserta tes, sehingga alternatif itu dianggap efektif.

– Kesimpulan Akhir

Kriteria yang digunakan adalah:

- **Baik** jika daya bedanya baik/cukup baik, tingkat kesukarannya sedang dan semua alternatif jawaban efektif
- **Revisi alternatif jawaban** jika daya beda baik/cukup baik dan tingkat kesukarannya sedang tetapi alternatif jawabannya ada yang tidak efektif
- **Cukup Baik** jika daya beda baik/cukup baik tetapi tingkat kesukarannya mudah/sulit,
- **Tidak Baik** jika daya beda tidak baik

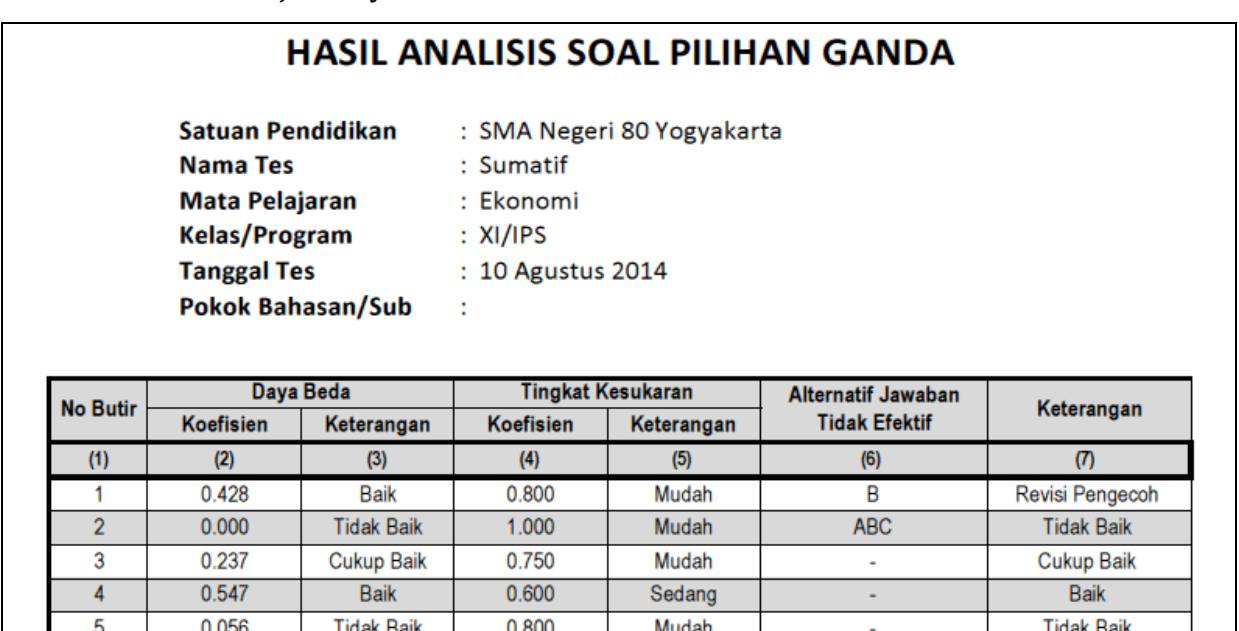

Gambar 8. Tampilan Menu **Hasil Soal Objektif**

Sedang

**AB** 

Revisi Pengecoh

### <span id="page-12-0"></span>*Menu Hasil Sebaran*

0.355

Menu **Hasil Sebaran,** berupa Sebaran Jawaban Soal Pilihan Ganda

**Baik** 

0.650

• Menu ini berisi tentang Sebaran Jawaban Soal Pilihan Ganda yang berupa persentase peserta tes yang menjawab alternatif jawaban yang tersedia.

# SEBARAN JAWABAN SOAL PILIHAN GANDA

Satuan Pendidikan **Nama Tes Mata Pelajaran Kelas/Program Tanggal Tes** 

: SMA Negeri 80 Yogyakarta : Sumatif

: Ekonomi

 $: XI/IPS$ 

: 10 Agustus 2014

**Pokok Bahasan/Sub** ÷

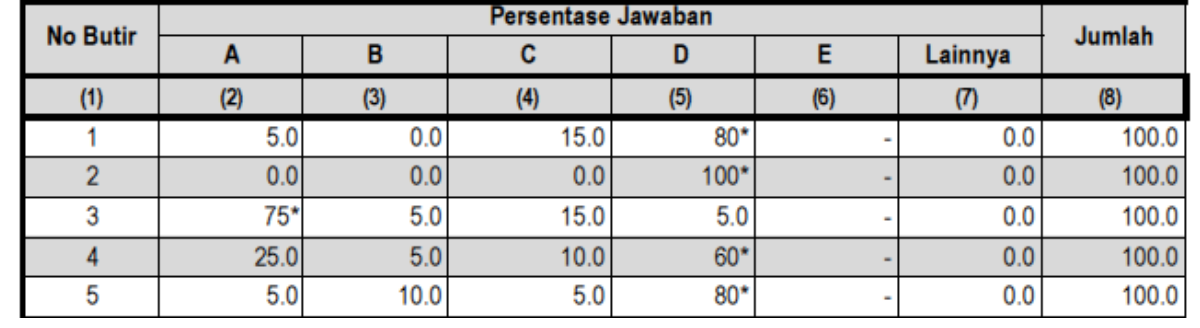

Gambar 9. Tampilan Menu **Hasil Sebaran**

### <span id="page-13-0"></span>*Menu Hasil Isian*

Menu **Hasil Isian** berupa Hasil Analisis Soal Isin Singkat yang berisi:

– Daya Beda butir soal

Kriteria sama dengan soal objektif

– Tingkat Kesukaran

Kriteria sama dengan soal objektif

- Kesimpulan Akhir:
	- **Baik** jika daya beda baik/cukup baik dan tingkat kesukaran sedang
	- **Cukup Baik** jika salah satu di antara daya beda dan tingkat kesukaran tidak memenuhi syarat
	- **Tidak baik** jika daya beda dan tingkat kesukaran tidak memenuhi persyaratan

|                 | Satuan Pendidikan<br><b>Nama Tes</b> |                                        | : Sumatif                      | : SMA Sumber Ilmu Yogyakarta   |                                        |  |
|-----------------|--------------------------------------|----------------------------------------|--------------------------------|--------------------------------|----------------------------------------|--|
|                 | Mata Pelajaran                       |                                        | : Ekonomi                      |                                |                                        |  |
|                 | <b>Kelas/Program</b>                 |                                        | : XI/IPS                       |                                |                                        |  |
|                 | <b>Tanggal Tes</b>                   |                                        | : 10 Maret 2015                |                                |                                        |  |
| Daya Beda       |                                      |                                        |                                |                                |                                        |  |
|                 |                                      |                                        |                                | <b>Tingkat Kesukaran</b>       |                                        |  |
| <b>No Butir</b> | Koefisien                            | Keterangan                             | <b>Koefisien</b>               | Keterangan                     | <b>Kesimpulan Akhir</b>                |  |
| $(1)$ –         | (2)<br>$\mathbf{v}$                  | (3)<br>$\overline{\phantom{a}}$        | (4)<br>$\overline{\mathbf{v}}$ | (5)<br>$\overline{\mathbf{v}}$ | (6)<br>$\overline{\mathbf{v}}$         |  |
| 1               | 0.341                                | Baik                                   | 0.850                          | Mudah                          | <b>Cukup Baik</b>                      |  |
| $\overline{2}$  | 0.000                                | <b>Tidak Baik</b>                      | 1.000                          | <b>Mudah</b>                   | <b>Tidak Baik</b>                      |  |
| 3               | 0.303                                | Baik                                   | 0.750                          | Mudah                          | <b>Cukup Baik</b>                      |  |
| 4               | 0.356                                | <b>Baik</b>                            | 0.600                          | Sedang                         | <b>Baik</b>                            |  |
| 5               | $-0.109$                             | <b>Tidak Baik</b>                      | 0.800                          | Mudah                          | <b>Tidak Baik</b>                      |  |
| $6\phantom{1}$  | 0.024                                | <b>Tidak Baik</b>                      | 0.650                          | Sedang                         | <b>Tidak Baik</b>                      |  |
| 7               | 0.135                                | <b>Tidak Baik</b>                      | 0.750                          | Mudah                          | <b>Tidak Baik</b>                      |  |
| 8<br>9          | 0.217<br>0 1 2 4                     | <b>Cukup Baik</b><br><b>Tidak Baik</b> | 0.750<br>0600                  | <b>Mudah</b><br>Sedang         | <b>Cukup Baik</b><br><b>Tidak Baik</b> |  |

Gambar 10. Tampilan Menu **Hasil Essay**

# <span id="page-14-0"></span>*Menu Hasil Essay*

Menu **Hasil Essay** berupa Hasil Analisis Soal Essay yang berisi:

– Daya Beda butir soal

Kriteria sama dengan soal objektif

– Tingkat Kesukaran

Kriteria sama dengan soal objektif

– Kesimpulan Akhir:

Kriteria sama dengan soal isian singkat

# **HASIL ANALISIS SOAL ESSAY**

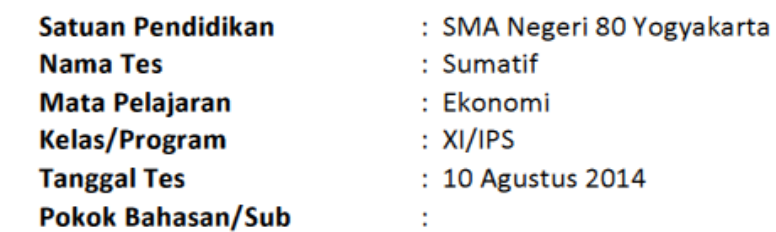

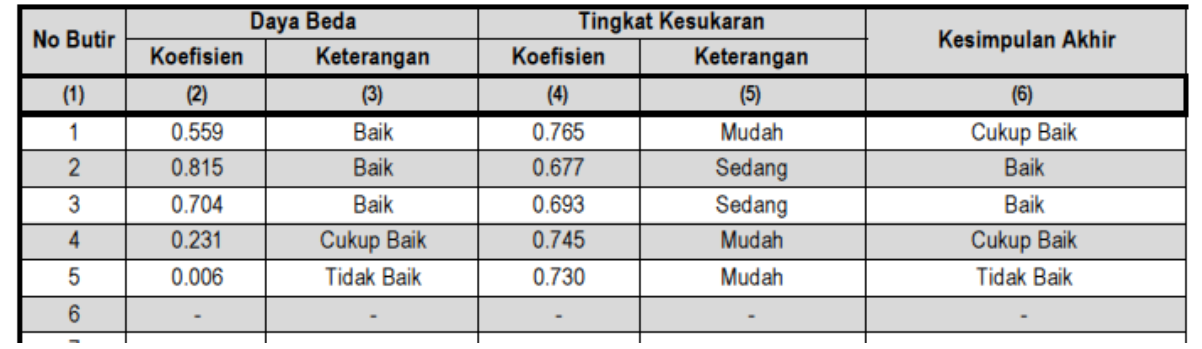

Gambar 11. Tampilan Menu **Hasil Essay**

## *Remedial*

<span id="page-15-0"></span>Menu ini menampilkan hasil analisis peserta tes yang belum tuntas. Materi apa saja yang perlu diremidi dan pengelompokan remedial.

### <span id="page-15-1"></span>*Menu Materi Remedial*

Menu **Materi Remedial** berupa Laporan Materi Remedial Individual dan Klasikal yang menggambarkan materi apa saja yang perlu diremidi untuk setiap peserta didik. Menu ini berisi tentang:

- Kompetensi dasar/materi yang tidak dikuasai secara individual. Remedial individual diberikan jika peserta hanya mampu menjawab maksimal 55%.
- Kompetensi dasar/materi yang tidak dikuasai secara klasikal. KD dianggap tidak dikuasai secara klasikal jika peserta tes yang mampu menjawab dengan benar kurang dari 15%.

# MATERI REMEDIAL INDIVIDUAL DAN KLASIKAL

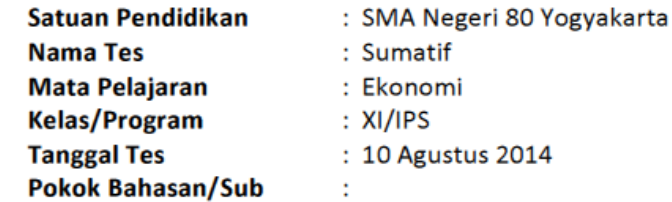

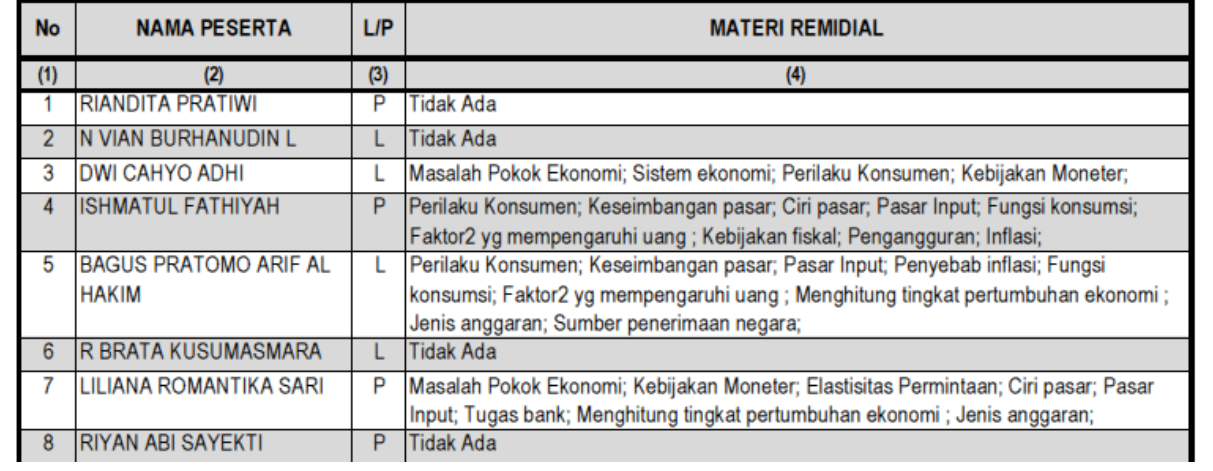

Gambar 12. Tampilan Menu **Materi Remedial**

### <span id="page-16-0"></span>*Menu Kelompok Remedial*

Menu **Kelompok Remedial** berupa Laporan Pengelompokan Peserta Remedial menurut kemampuan yang diukur/materi. Dalam laporan tersebut terlihat daftar peserta yang belum menguasai untuk kemampuan yang diukur tertentu.

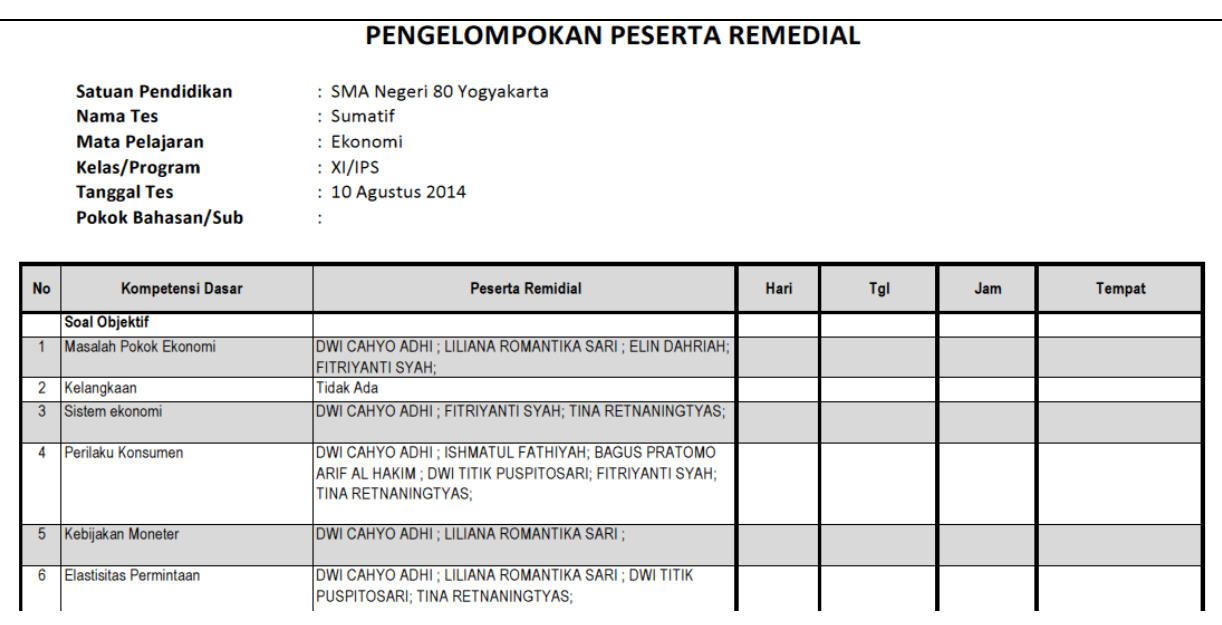

Gambar 13. Tampilan Menu **Kelompok Remedial**

# *Grafik*

<span id="page-17-0"></span>Menu ini berisi tentang grafik yang menggambarkan tentang kualitas soal tes dan kondisi peserta tes.

### <span id="page-17-1"></span>*Menu Grafik Soal*

Menu **Grafik Soal** ini berisi kualitas soal objektif dan essay dilihat dari daya beda, tingkat kesulitan dan kualitas soal. Grafik ditampilkan dalam bentuk diagram lingkaran yang menggambarkan proporsi soal yang baik, cukup baik dan tidak baik.

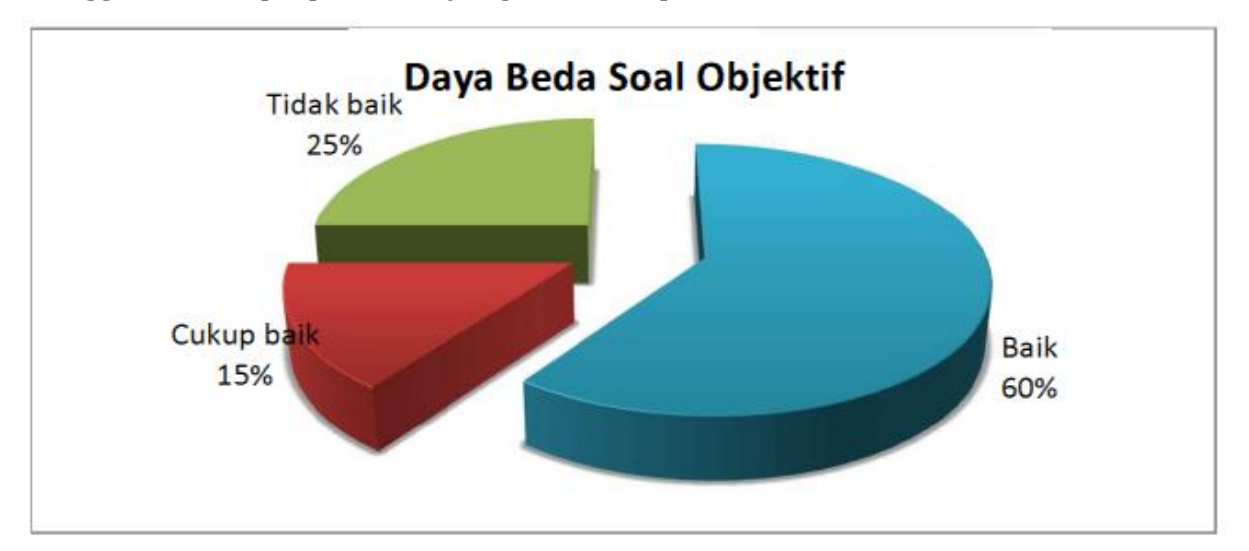

Gambar 14. Tampilan Menu **Grafik Soal**

### <span id="page-17-2"></span>*Menu Grafik Peserta*

Menu **Grafik Peserta** ini berisi distribusi nilai menurut predikat dan ketuntasan belajar. Grafik ditampilkan dalam bentuk diagram lingkaran, diagram batang dan diagram garis.

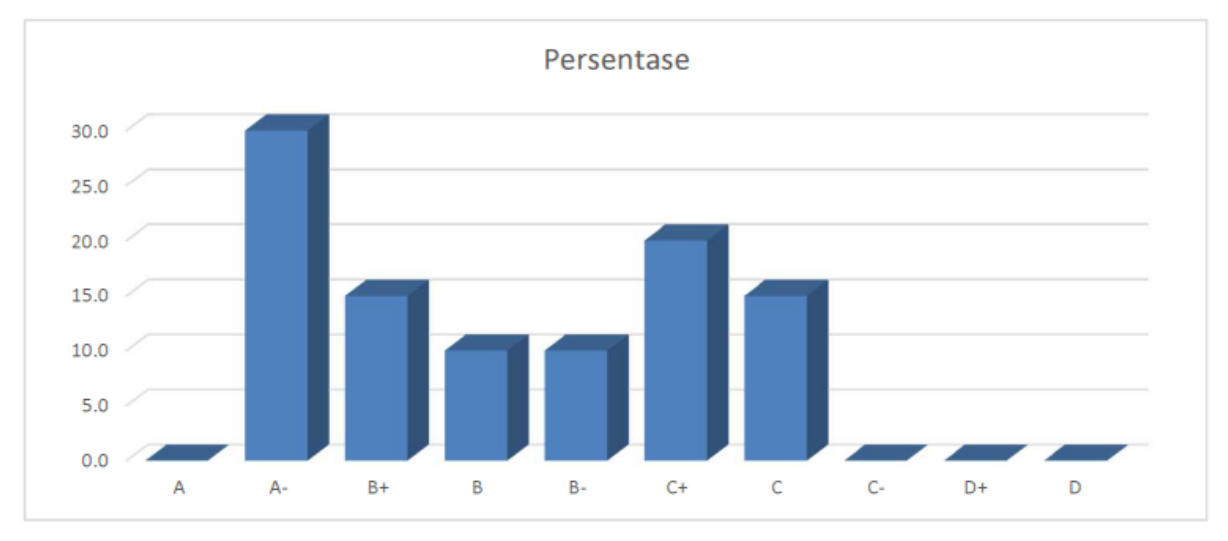

Gambar 15. Tampilan Menu **Grafik Peserta**

# *DAFTAR PUSTAKA*

- <span id="page-18-0"></span>Alagumalai, S. & Curtis, D.D. (2005) *Classical Test Theory*. In Alagumalai, S., et.al. (Eds.). *Applied Rasch Measurement: A Book of Exemplars*. Norwell, MA: Springer.
- Allen, M. J. & Yen, W. M. (1979) *Introduction to measurement theory*. Monterey, CA: Brooks/Cole Publishing Company.
- Azwar, S. (2003). *Sikap Manusia: Teori dan Pengukurannya, Edisi ke-2.* Yogyakarta: Pustaka Pelajar.
- Crocker, L & Algina, J. (2008) *Introduction to classical and modern test theory*. Ohio: Cengage Learning.
- DeMars, C. (2010) *Item Response Theory*. New York: Oxford University Press.
- Ebel, R.L. & Frisbie, D.A. (1991) *Essentials of educational measurement*. Englewood Cliffs, NJ: Prentice-Hall, Inc.
- Kaplan, R.M. & Saccuzzo, D.P. (2005) *Psychological Testing: Principles, Applications, and Issues, 6th edition*. Belmont, CA: Thomson Wadsworth.
- Nunnally, J.C. & Bernstein, I.H. (1994) *Psychometric Theory (Third Edition)*. New York: McGraw-Hill, Inc.
- Sudjana, N. (2011) *Penilaian Hasil Proses Belajar Mengajar*. Bandung: Remaja Rosdakarya.